# **v0.0.1\_gsh**

**[GROUPER:](https://spaces.at.internet2.edu/display/Grouper/Grouper+Wiki+Home) [About](https://spaces.at.internet2.edu/display/Grouper/About+Grouper) [FAQ](https://spaces.at.internet2.edu/display/Grouper/Technical+FAQ) [Software](https://spaces.at.internet2.edu/display/Grouper/Software+Download) [Documentation](https://spaces.at.internet2.edu/display/Grouper/Grouper+Product) [Contribute](https://spaces.at.internet2.edu/display/Grouper/Contributions) [WG](https://spaces.at.internet2.edu/display/Grouper/Grouper+Project) [Contact](https://spaces.at.internet2.edu/display/Grouper/Contact+Information)**

This is an archived page. To view the current page, please see [GrouperShell](https://spaces.at.internet2.edu/display/Grouper/v0.1.0_gsh). Thanks!Δ

## GrouperShell v0.0.1

**GrouperShell** (gsh) is a shell for administering and interacting with the Grouper API. It can be used in both a batch and interactive manner.

#### **Build GrouperShell**

% cd grouper/contrib/gsh % ant

#### **Test GrouperShell's scripting capabilities**

% ant test

Grouper must have a JDBCSourceAdapter for subjects for the test suite to complete successfully. This need is adequately met by testing GrouperShell using the same grouper/conf directory contents used to test the Grouper API.

Note: In some environments the tests may fail due to a bug exposed by the testing procedure which might not indicate any actual error with the gsh utility itself. This is known to occur, for example, under cygwin on Windows. An alternative testing process is to run each of the test suites, which are gsh scripts, individually as follows:

% bin/gsh.sh src/test/test.gsh % bin/gsh.sh src/test/groups.gsh % bin/gsh.sh src/test/stems.gsh % bin/gsh.sh src /test/composites.gsh % bin/gsh.sh src/test/privs.gsh

#### **Build `gsh.jar` file in the `dist` subdirectory**

% ant jar

#### **Build javadoc in `doc/html`**

% ant html

#### **Use GrouperShell**

- Run **GrouperShell** in an interactive manner from a Unix-like environment:
	- % ./bin/gsh.sh
- Run **GrouperShell** (crudely) from Ant:

% ant shell

Read **GrouperShell** commands from STDIN:

```
\, ./bin/gsh.sh -
```
## Read **GrouperShell** commands from a script file:

% ./bin/gsh.sh /path/to/your/script.gsh

## **GrouperShell Commands**

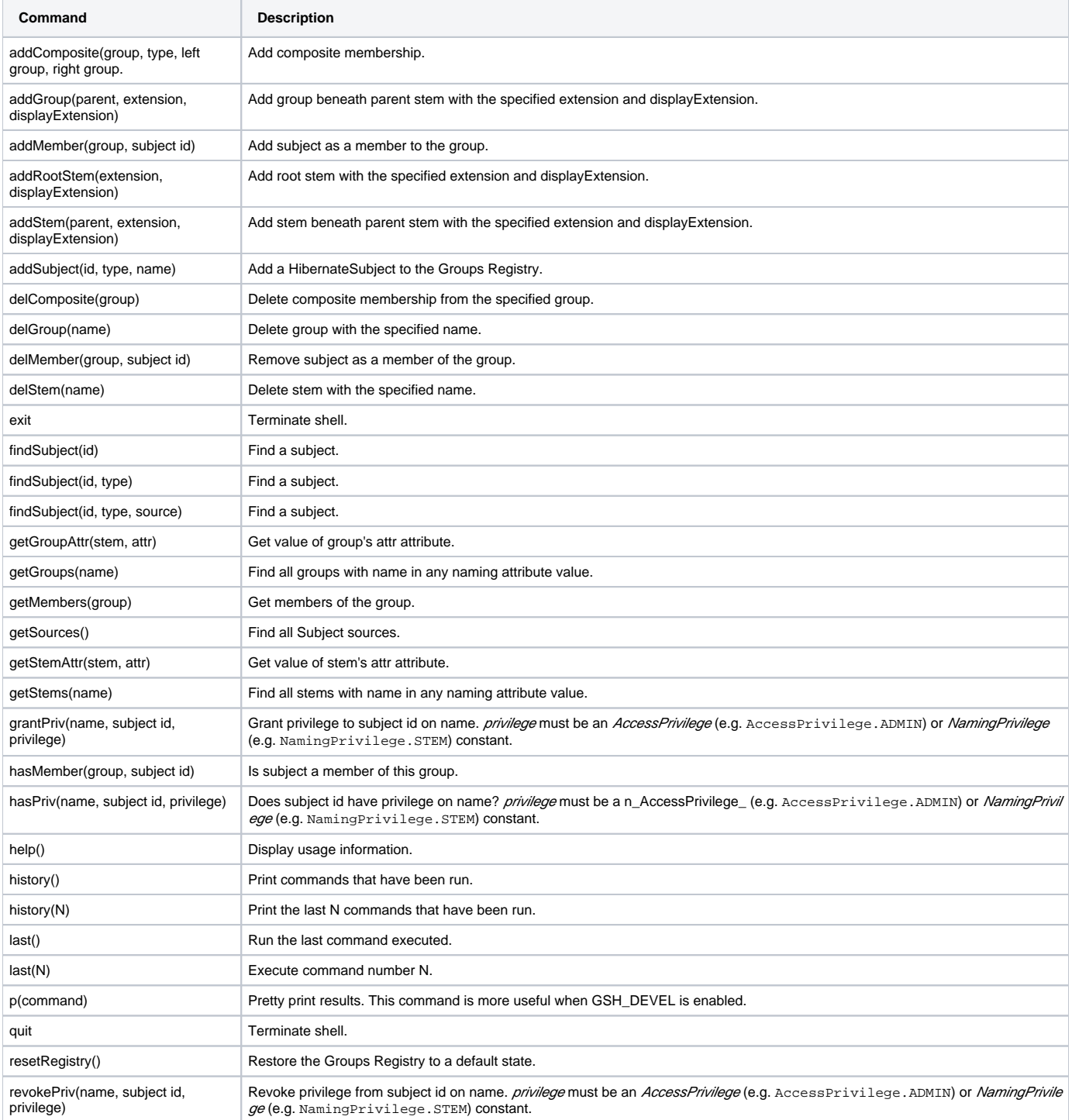

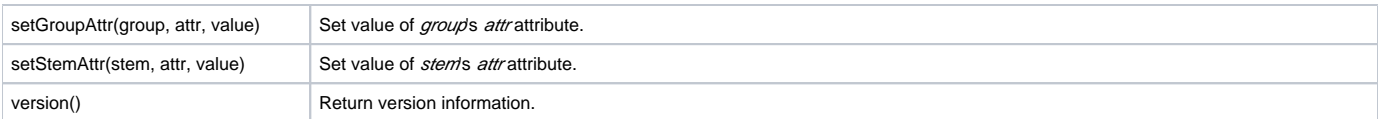

In addition, any Grouper API method can be directly invoked just by referencing it, inclusive of the class in which it is defined. And methods return a java object which can be stored in a variable. For example, the following gsh session determines all of the groups to which a given subject belongs:

gsh-0.0.1 0% subj = findSubject("SD00125") subject: id='SD00125' type='person' source='kitn-person' name='Barton, Tom' gsh-0.0.1 1% sess = GrouperSession.start(subj) edu.internet2.middleware.grouper. GrouperSession: 29c40f97-9fb0-4e45-88bc-a14877a6c9b5,'SD00125','person' gsh-0.0.1 2% member = MemberFinder. findBySubject(sess, subj) member: id='SD00125' type='person' source='kitn-person' uuid='d0fa765e-1439-4701-89b1- 9b08b4ce9daa' gsh-0.0.1 3% member.getGroups() group: name='etc:wheel' displayName='Grouper Administration:Wheel Group' uuid='6f77fb36-b466-481a-84a7-7af609f1ad09'

### **GrouperShell Variables**

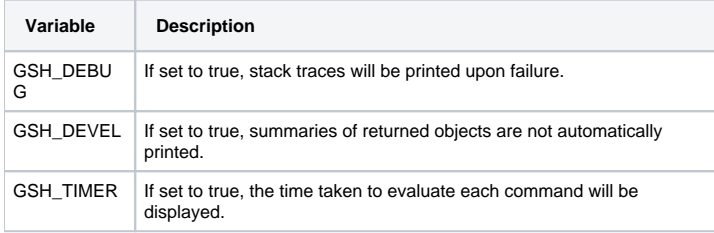

#### Example:

gsh-0.0.1 4% GSH\_DEVEL = true gsh-0.0.1 5% subj = findSubject("SD00125") gsh-0.0.1 6% sess = GrouperSession. start(subj) gsh-0.0.1 7% member = MemberFinder.findBySubject(sess, subj) gsh-0.0.1 8% p(member.getGroups()) group: name='etc:wheel' displayName='Grouper Administration:Wheel Group' uuid='6f77fb36-b466-481a-84a7- 7af609f1ad09'

**Q** Questions or comments? **Q** [Contact us.](https://spaces.at.internet2.edu/display/Grouper/Contact+Information)

**[GROUPER:](https://spaces.at.internet2.edu/display/Grouper/Grouper+Wiki+Home) [About](https://spaces.at.internet2.edu/display/Grouper/About+Grouper) [FAQ](https://spaces.at.internet2.edu/display/Grouper/Technical+FAQ) [Software](https://spaces.at.internet2.edu/display/Grouper/Software+Download) [Documentation](https://spaces.at.internet2.edu/display/Grouper/Grouper+Product) [Contribute](https://spaces.at.internet2.edu/display/Grouper/Contributions) [WG](https://spaces.at.internet2.edu/display/Grouper/Grouper+Project) [Contact](https://spaces.at.internet2.edu/display/Grouper/Contact+Information)**